#### **Dichiarazione di conformità per la Comunità Europea**

ATLINKS dichiara che i telefoni Alcatel SP2502 / SP2502G sono conformi ai requisiti di base e alle disposizioni delle direttive europee 2014/30/UE e 2014/35/UE. È possibile scaricare la dichiarazione di conformità dal seguente indirizzo web: **www.alcatel-home.com**.

## $\epsilon$

Il logo CE riportato sui prodotti indica che sono conformi ai requisiti di base di tutte le direttive applicabili.

#### **Dichiarazione di conformità alle norme della Commissione Federale per le Comunicazioni americana (FCC)**

Questo apparecchio è stato testato e dichiarato conforme alle limitazioni relative ai dispositivi digitali di classe B, in conformità alla sottosezione della sezione 15 delle norme FCC.

Queste disposizioni mirano a garantire una protezione ragionevole contro le interferenze dannose quando il dispositivo viene utilizzato in un ambiente commerciale. Questa apparecchiatura genera, utilizza e può emettere energia radio e, se non viene installata secondo le istruzioni del presente manuale, può causare interferenze di natura tale da influenzare le comunicazioni radio. L'uso di questa apparecchiatura in un'area residenziale può causare interferenze dannose che l'utente è tenuto a correggere a proprie spese.

#### **Ambiente**

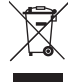

Questo simbolo indica che l'apparecchio elettronico non funzionante deve essere raccolto separatamente e non mischiato ai rifiuti domestici. L'Unione Europea ha implementato uno specifico sistema di raccolta e riciclo di cui sono responsabili i produttori.

Questo apparecchio è stato progettato e realizzato con materiali e componenti di alta qualità che possono essere riciclati e riutilizzati.

Gli apparecchi elettrici ed elettronici possono contenere parti necessarie per il corretto funzionamento del sistema, ma che possono diventare un pericolo per la salute e per l'ambiente se non vengono gestite o smaltite in modo corretto. Di conseguenza, non gettate l'apparecchio non funzionante tra i rifiuti domestici. Se si è proprietari dell'apparecchio, è necessario depositarlo presso l'apposito punto di raccolta locale o lasciarlo al venditore al momento dell'acquisto di un nuovo apparecchio.

(a)- Se siete utenti professionali, seguite le istruzioni del vostro fornitore.

(b)- Se l'apparecchio è stato noleggiato o affidato a voi, contattate il vostro fornitore di servizi.

#### *Aiutateci a proteggere l'ambiente in cui viviamo!*

#### **Avviso sul copyright e il marchio**

Copyright 2023 ATLINKS. Tutti i diritti sono riservati. ATLINKS si riserva il diritto di apportare modifiche alle specifiche tecniche dei suoi prodotti senza preavviso, cosi come di apportare miglioramenti tecnici o rispetto a nuove normative.

Alcatel è un marchio di Nokia, usato sotto licenza da ATLINKS.

Alcatel

# SP2502 / SP2502G GUIDA RAPIDA

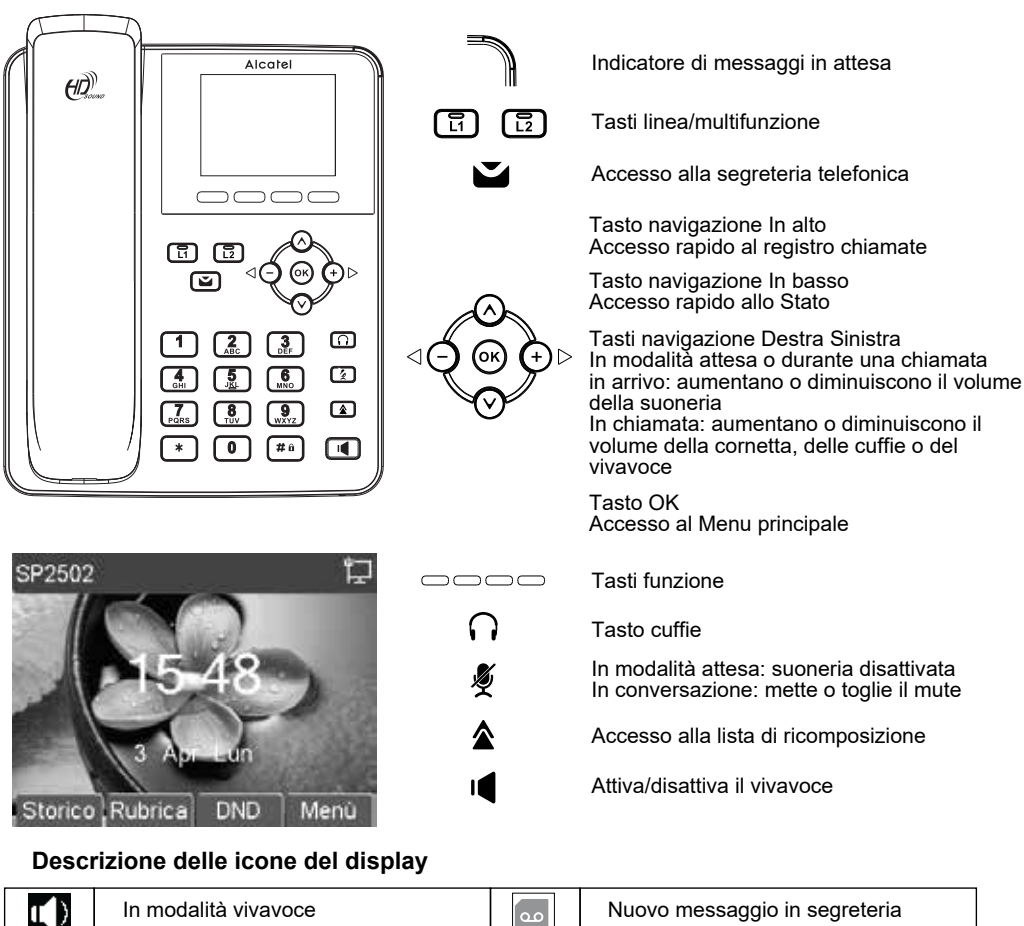

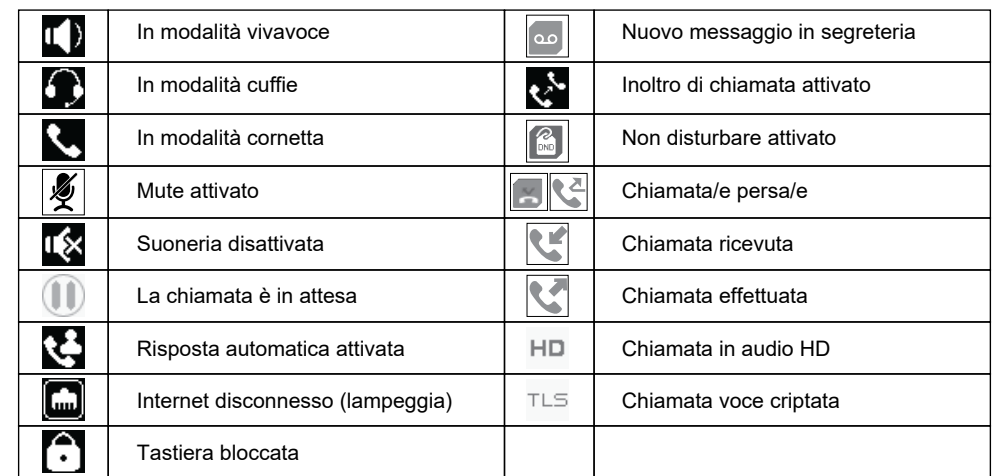

Modello : SP2502 / SP2502G A/W No.: 10001757 Rev.0 (IT) Stampato in Cina

### **Interfaccia web del telefono**

- 1. Premere **Menu** per controllare l'indirizzo IP > **1 Stato** > **1 Rete**.
- 2. Aprire un web browser sul vostro pc. Inserire http:// e l'indirizzo IP nella barra indirizzo e convalidare.
- 3. Il login e la password di default sono « admin/admin » per l'amministratore.
- 4. La configurazione minima è il sip account. Controllare la guida amministratore per i dettagli

### **Impostazione Lingua**

- Premere il tasto funzione del **Menu** > **3 Impostazioni** > **1 Imp base** > **7 Lingua**.
- Selezionare la lingua desiderata e premere  $($ o $\kappa)$

### **Effettuare una chiamata**

- Pre-digitazione: inserire il numero di telefono e sollevare la cornetta.
- Digitazione diretta: sollevare la cornetta e digitare il numero.
- Vivavoce: inserire il numero e premere  $\blacksquare$  o viceversa.
- **Cuffie** : inserire il numero e premere  $\bigcap$  o viceversa.

### **Accettare una chiamata**

- **Con la cornetta :** sollevare la cornetta.
- **Con le cuffie** : premere  $\bigcap$ .
- **Con il vivavoce : premere**  $\blacksquare$ **.**

### **Mettere una chiamata in attesa**

- Premere **Attesa**. Per riprendere la chiamata premere il tasto funzione **Resume.**
- **Nota :** con piu di una chiamata attiva, selezionare la chiamata desiderata con i tasti navigazione
	- e usare il corrispondente tasto funzione per mettere in attesa o riprendere la chiamata.

### **Conferenza a 3**

- 1. Una volta in linea con il 1° chiamante, premere il tasto funzione **Conf**, il primo 1° chiamante è messo in attesa.
- 2. Allora chiamare il 2° numero.
- 3. Poi, stabilita la 2° chiamata, premere **Conf** per iniziare la conferenza.

### **Trasferire una chiamata**

#### **Trasferimento assistito:**

- 1. Premere il tasto funzione **Trasferta** durante la conversazione, la chiamata è messa in attesa.
- 2. Comporre il secondo numero di telefono.
- 3. Quando la chiamata viene risposta, premere il tasto **Trasferta** per completare l'operazione.

#### **Trasferimento non assistito:**

- 1. Premere il tasto **Trasferta** durante la conversazione, la chiamata è messa in attesa.
- 2. Inserire il secondo numero e premere il tasto **Trasferta**.

### **Inoltrare le chiamate**

1. Premere **Menu** > **2 Caratteristiche** > **1 Chiamata inoltrata**.

2. Selezionare la linea, il tipo di inoltro, inserire il numero di destinazione e lo stato e salvare.

### **Lista chiamate**

- 1. Premere il tasto navigazione in alto o **Menu** > **6 Storico chiamate** > **1 Storico chiamate locali**.
- 2. Scorrere la lista usando  $\sqrt{\omega}$ .
- 3. Per chiamare un numero, premere il tasto funzione **Digita** e sollevare la cornetta oppure premere  $\bigcap$  oppure  $\blacksquare$

### **Rubrica**

#### **Accesso alla Rubrica:**

- 1. Premere il tasto funzione **Rubrica**.
- 2. Selezionare **Contatti** o altre rubriche.

Per chiamare un numero, premere il tasto **Digita** sollevare la cornetta oppure premere  $\bigcap$  o il

#### **Aggiungere una nuova voce:**

- 1. Premere il tasto **Rubrica** > **1 Contatti** > Premere **Agg**.
- 2. Inserire nome e numero e premere il tasto **Salva**.

### **Tasti programmabili**

#### **Tasti programmabili DSS:**

- 1. Potete usare l'interfaccia web del telefono per programmare questi tasti  $\overline{15}$   $\overline{15}$  oppure
- 2. Andate su **Menu** > **3 Impostazioni** > **1 Imp. base** > **1 Tastiera** > **1 Configurazione tasti DSS**. Selezionare il tasto, la funzione e il valore se necessario e premere **Salva**.

#### **Programmare altri tasti:**

- 1. Potete configurare degli accessi rapidi per i tasti navigazione, e quali tasti funzioni visualizzare in modalità attesa.
- 2. Andate su **Menu** > **3 Impostazioni** > **1 Imp. base** > **1 Tastiera**, selezionare tra i possibili elementi configurabili, e selezionare il valore desiderato e premere **Salva**.

### **Ricomposizione**

1. Premere  $\triangle$  selezionare il numero desiderato e premere il tasto **Digita** sollevare la cornetta oppure premere  $\bigcap$  oppure  $\blacksquare$ .

### **Non disturbare**

- 1. Premere il tasto funzione **DND**, oppure **Menu** > **2 Caratteristiche** > **5 DND**.
- 2. Selezionare la linea e lo stato, e premere il tasto funzione **Salva**.

### **Segreteria telefonica**

- 1. Per accedere alla mailbox, premere  $\blacksquare$ , il numero di messaggi ricevuti verranno indicati se forniti dal vostro server o pbx.
- 2. Selezionare la linea e **Digita** per chiamare.